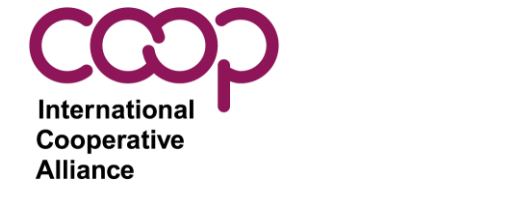

# **Electronic Voting System**

*For ICA Elections*

# **ELECTRONIC VOTING SYSTEM**

- The election will be conducted by secret ballot using an electronic voting system.
- This is the same electronic voting system used for the:
	- ICA General Assembly 2021,
	- ICA Africa Regional Assembly 2021,
	- Youth Network election 2022,
	- Gender Equality Committee election 2022.
- **If you voted in one of the above elections**, then you already have an account (as long as you did not use a different email).
	- You will just need to go to <https://ica.cercles.coop/> and login.
	- If you forgot your password, use the "forgot your password" link to reset it. You will then get an email from [notificacions@cercles.coop](mailto:notificacions@cercles.coop) providing a link to reset your password.
- **If you did not vote in one of the above elections**, or your email has changed, then a user account has been created for you by the ICA.
	- Reference slides 3-4 to learn how to activate your account.

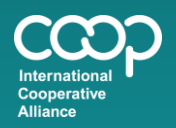

www.ica.coop ca@ica.coop #CoopIdentity #WeAreCoops

in f **D** y

#### **ACTIVATE YOUR VOTER ACCOUNT**

- A user account was created using your unique email ID.
- An email was sent to you titled "invitation instructions".
- Click on "accept invitation" in the email.

www.ica.coop ica@ica.coop #CoopIdentity #WeAreCoops

in  $f \bullet y$ 

nternationa Cooperative Alliance

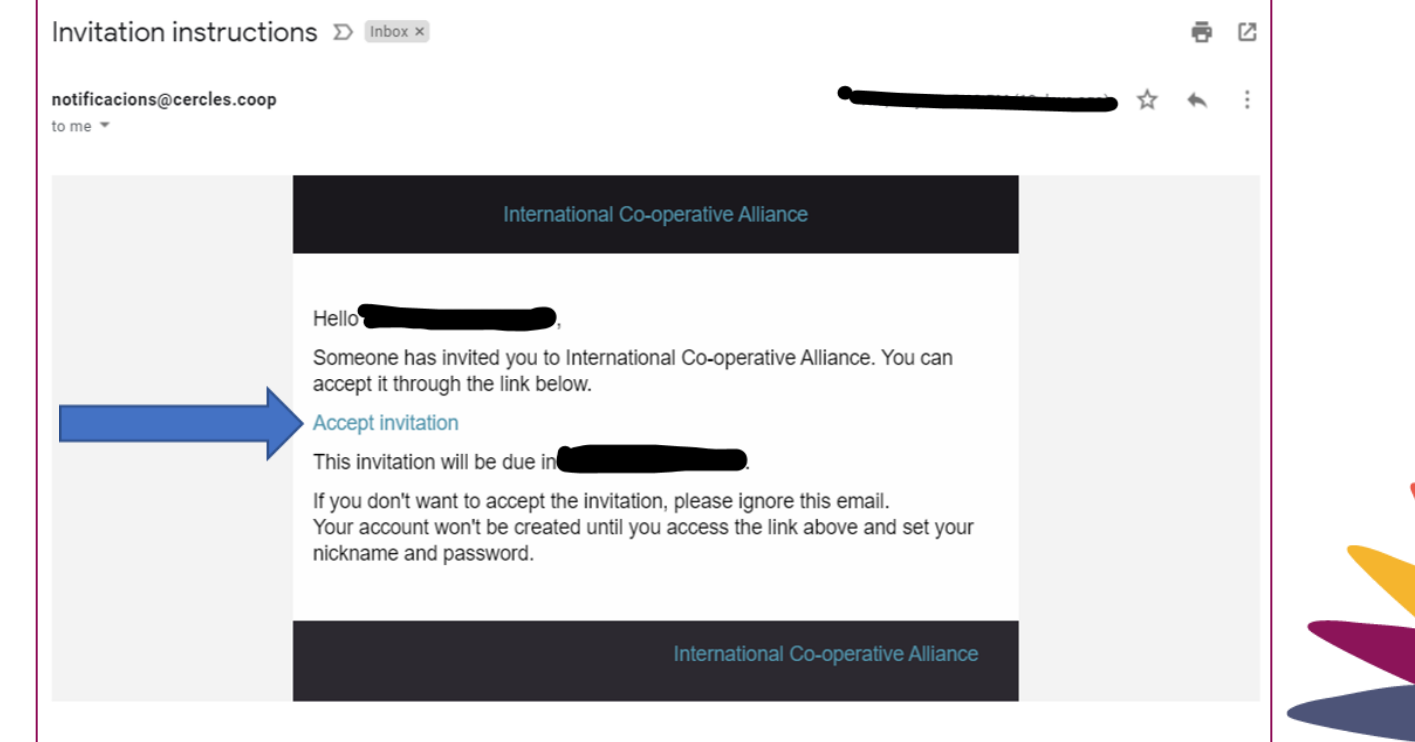

#### **ACTIVATE YOUR VOTER ACCOUNT**

- If you did not receive the invitation, go to [https://ica.cercles.coop/users/password/new,](https://ica.cercles.coop/users/password/new) enter your email, and select "send me reset password instructions".
- ` • The "invitation instructions" email will be resent to you. If you did not receive it, check your junk folder, and be sure to add [notificacions@cercles.coop](mailto:notificacions@cercles.coop) to your safe emails list.

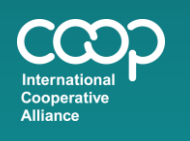

www.ica.coop ica@ica.coop #CoopIdentity #WeAreCoops

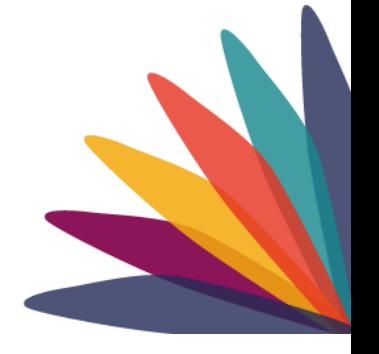

#### **ACTIVATE YOUR VOTER ACCOUNT**

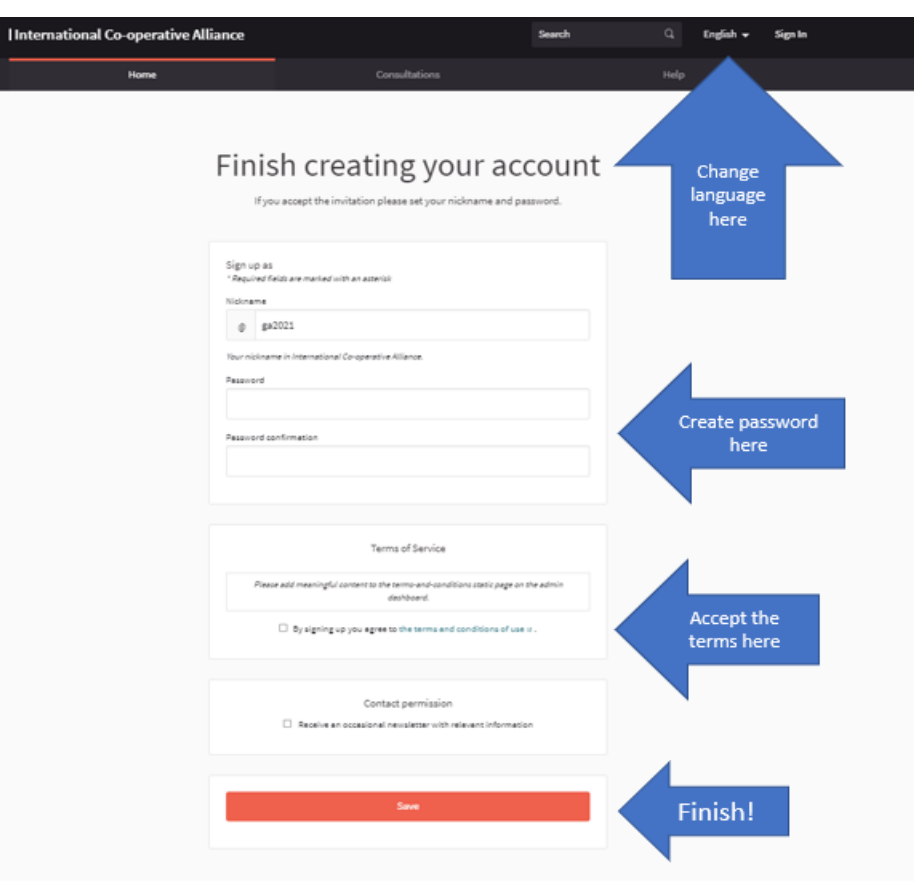

- Change language
- Create a password – remember your password!
- Accept the terms & conditions
- Select "save"

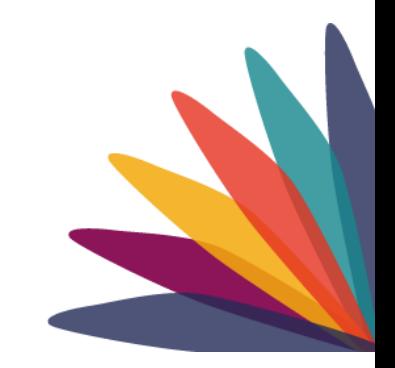

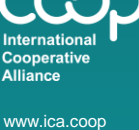

ica@ica.coop #CoopIdentity #WeAreCoops

www.ica.coop ica@ica.coop #CoopIdentity #WeAreCoops

in  $f$  **D**  $y$ 

Cooperative Alliance

- Sign into <https://ica.cercles.coop/>
- Answer the first question to confirm your attendance.
- Click on the consultations tab or the participate button.
- Click on the event link or on the plum vote button.

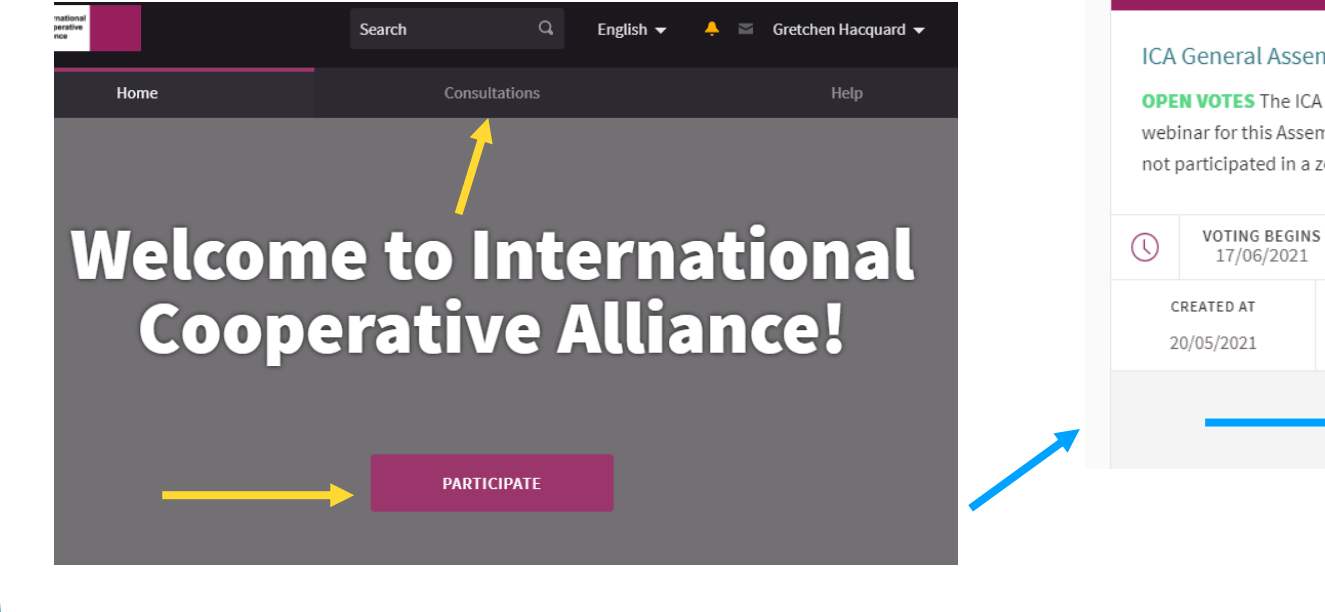

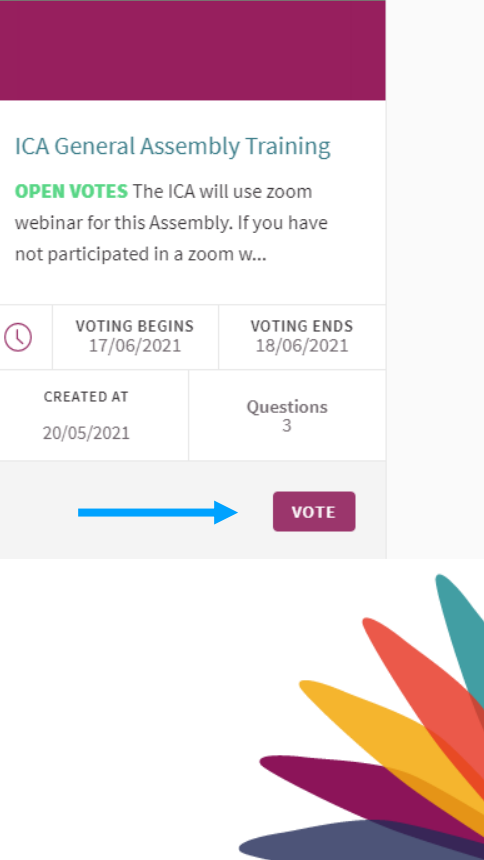

Results per page: 20 ▼

Sort consultations by:

Random  $\blacktriangleright$ 

• Under "Questions for this Consultation", click on "take part".

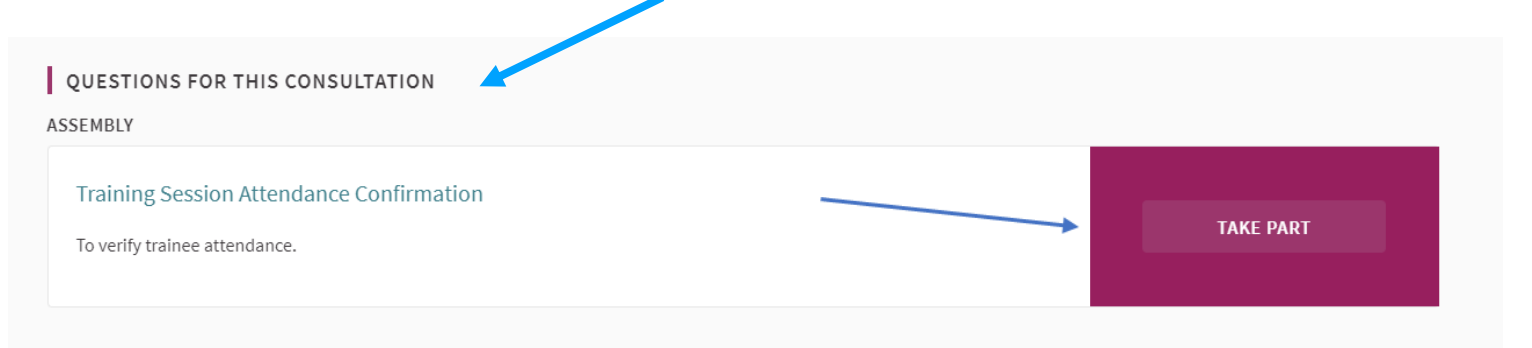

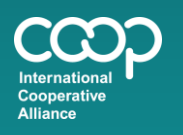

www.ica.coop ica@ica.coop #CoopIdentity #WeAreCoops

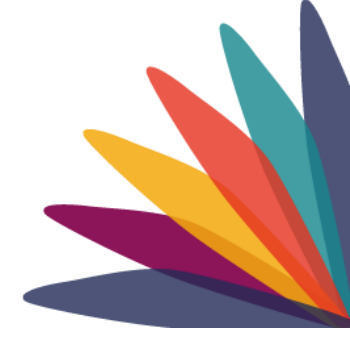

www.ica.coop ica@ica.coop #CoopIdentity #WeAreCoops

Cooperative **Alliance** 

- 1. Click on the plum "vote" button
- Select your answer choice.
- 2. To confirm your attendance, click "I confirm attendance".
- 3. Then click "confirm".
- If you have any designated votes or proxies from other members, you will see "you have delegations granted" under the vote button. Click on these words to cast your delegated votes.

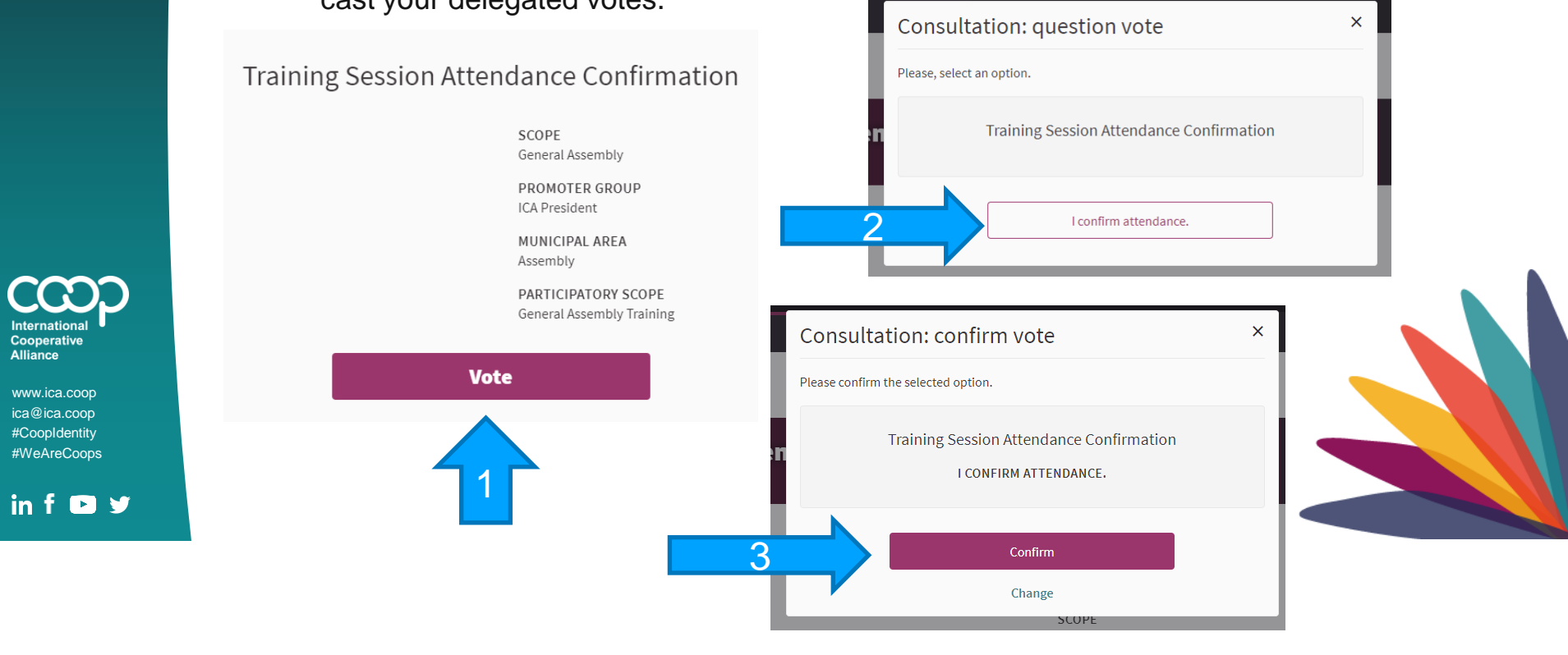

- This button will become green and change to "already voted".
- If you change your mind about your vote, you can click the "already voted" button to change your vote until the vote has closed.

#### Training Session Attendance Confirmation

SCOPE General Assembly

PROMOTER GROUP ICA President

MUNICIPAL AREA Assembly

PARTICIPATORY SCOPE General Assembly Training

Vote successfully registered

You can change it until the end of the consultation. Only the last vote will be accepted.

**Already voted** 

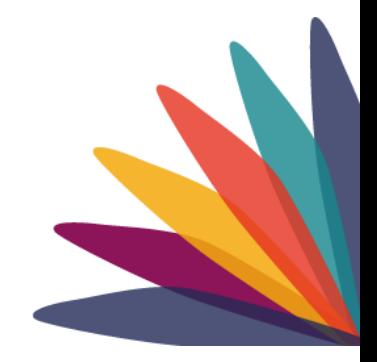

Cooperative Alliance

www.ica.coop ica@ica.coop #CoopIdentity #WeAreCoops

- If you have not activated your account, you will not be able to sign in to vote. Therefore, please activate your account before the meeting so that any access problems can be solved before-hand.
- votes during the Assembly, except that there will be more answer choices. • The procedure to confirm your attendance is the same procedure to cast all other
- The questions and answer choices can be referenced in the meeting documentation.

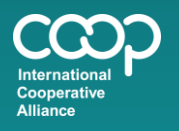

www.ica.coop ica@ica.coop #CoopIdentity #WeAreCoops

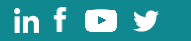

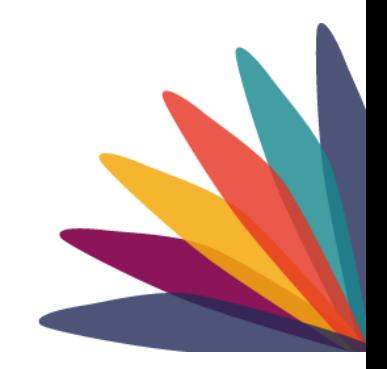